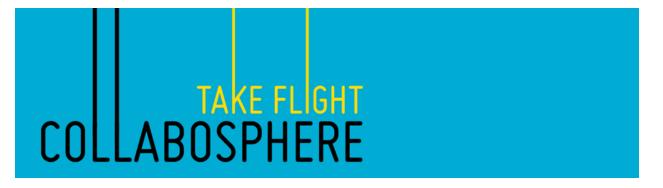

# **EXPERT SHORTCUTS CHEATSHEET**

### **HIDDEN GEMS**

#### Format pages

Customize front page / add blocks, tables etc / HighlightCell or App Block / Toolbar – first box, choose Format / Save

#### **Common URLs**

/av - goes to files and discussions (items not in folders)
/dbapp - goes to databases
/project/ - goes to project management
/calendar - goes to calendar

### **Member Directory Application Block**

Insert Member Directory application block / Select workspace or company / THIN / Group as desired / Filter as desired / Insert

#### **CD Sidebar**

My Dashboard / "Dock Recent Activity to your screen. Try CD Sidebar"

#### **Database Subscriptions**

Actions / Subscriptions – for members -> cc for non members

### **Update URLs**

Workspace Settings / Name & Description / URL / Change URL / Add new name

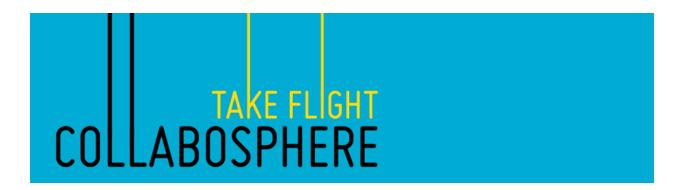

## **COMBOS**

# **Increase Awareness**

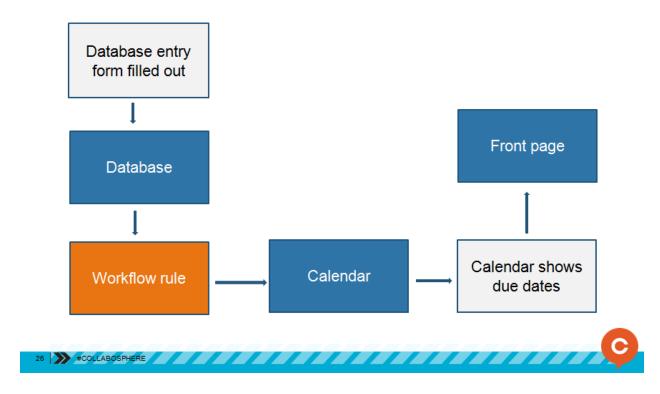

- 1. Database: Workflow / Rule name "Add date to calendar" / Rule Type (Task) / Criteria (added) / Notification (due date) *this is the variable* / Due Date (Set Date to Variable)
- 2. Front page: Add calendar application block.

# TAKE FLIGHT COLLABOSPHERE

# **Increase Automation**

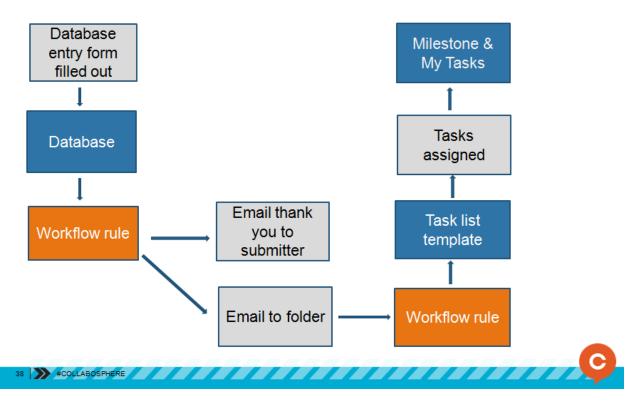

- Set up task list template: Company Settings / Task Templates / Add Task List Template
- 2. Add <a href="mailto:noreply@centraldesktop.com">noreply@centraldesktop.com</a> as a new user to workspace
- 3. Folder to email record to: Options / Email This Folder / copy the text in Email this address to start a discussion
- 4. Database Workflow Rule: Workflow / Title" When a new record is added, email to folder"/ Rule type Email / Criteria Added / Notification paste the text from step 3 to "notify non-workspace email addresses" / Email Template Message –

# TAKE FLIGHT COLLABOSPHERE

select the fields you would like to "Insert into the template" and edit wording as desired.

5. Files and Discussions Workflow rule: Workflow / Title "Start Task List when record is emailed in" / Rule type – Task Creation / Criteria – apply to desired folder / When file is uploaded/created / Assign to – desired person / Task List – New Task List – select Add tasks from a template and select the task list template you require – add start date.

# **Increase Interest**

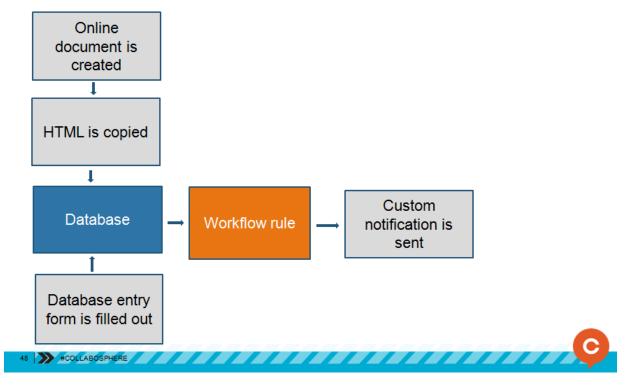

- 1. Files and Discussions: Online doc / convert to HTML / copy the HTML
- 2. Database workflow rule: Email notification / When a record is "added" / Notify "created by"/ Email format HTML / Paste HTML code into the Email Template Message box

# TAKE FLIGHT COLLABOSPHERE

# Increase Interest, Automation and Awareness

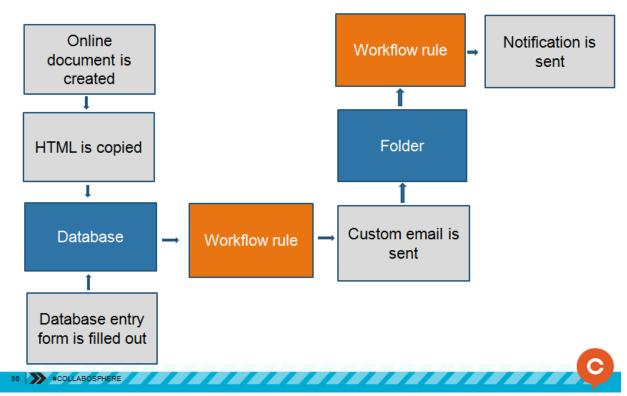

- 1. Files and Discussions: Online doc / convert to HTML / copy the HTML
- 2. Files and Discussions: Create a folder / get online docs email address for folder
- Database workflow rule: Email notification / When a record is "added" / Notify "non-workspace email address" / Copy the folder address/ Email format HTML / Paste HTML code into the Email Template Message box
- 4. Files and Discussions workflow rule: Email notification / Apply to "name of folder" / When the file is uploaded/created / choose subscribers.